**Opsigelse af din gasforsyning på Mit Evida**

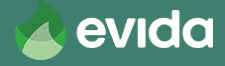

# **Opsigelse af din gasforsyning**

- Du opsiger din gasforsyning digitalt på: https://mit.evida.dk
- Du skal bruge
	- Dit kundenummer
	- Din adgangskode
	- Dit NemId/MitID
- OBS! Du kan IKKE benytte browseren Internet Explorer. Benyt i stedet Microsoft Edge, Google Chrome, Firefox eller Safari.

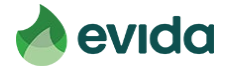

### **Step 1: Gå til Mit Evida og log ind**

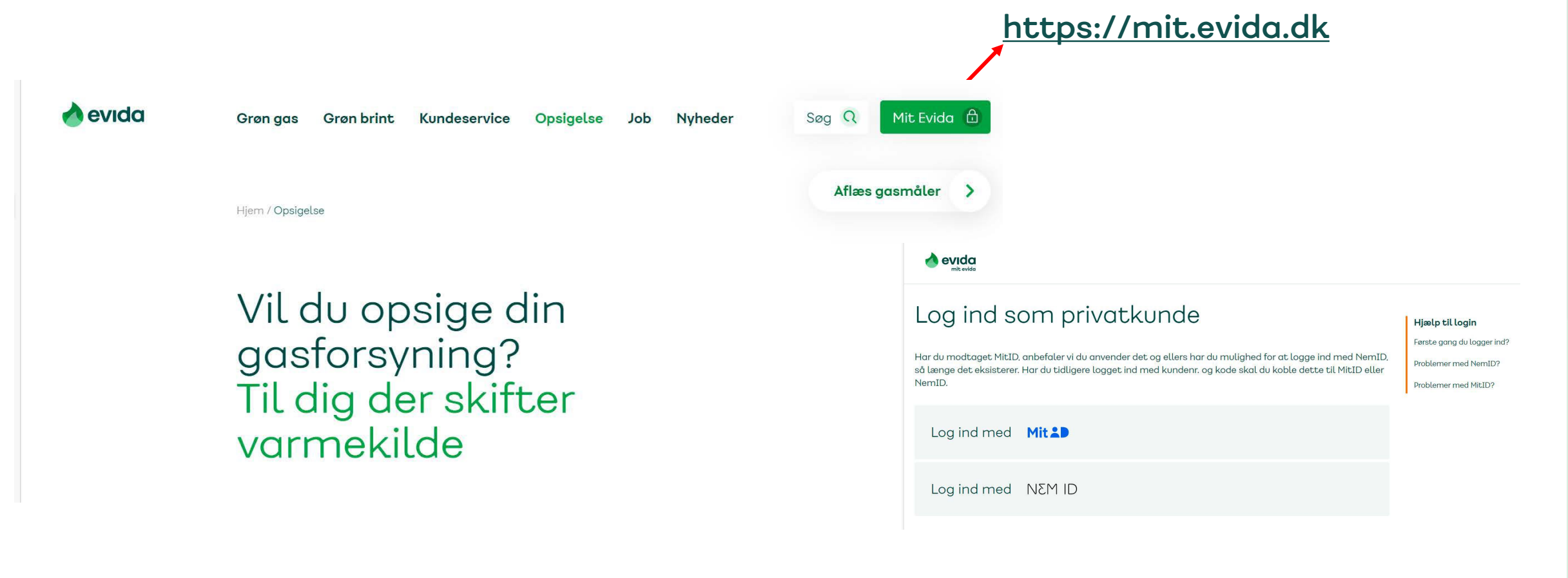

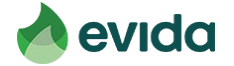

### **Step 2: Efter login, tryk 'Opsigelse af din gasforsyning'**

### **https://mit.evida.dk**

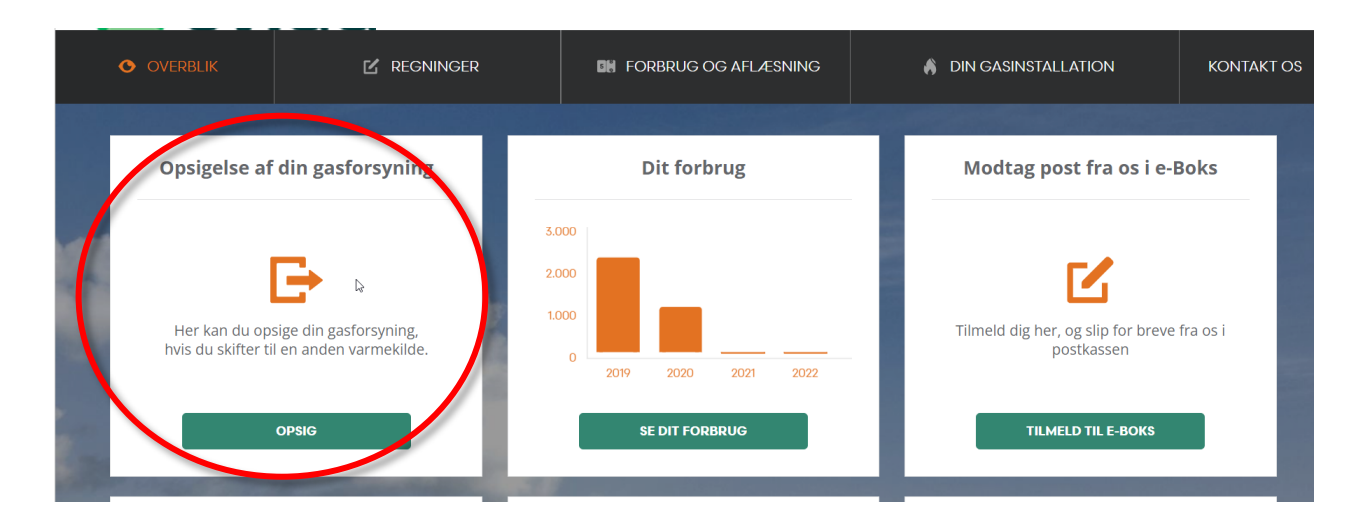

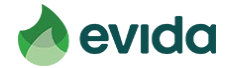

• **Du skal bekræfte, at du ejer ejendommen, du opsiger gasforsyningen for**

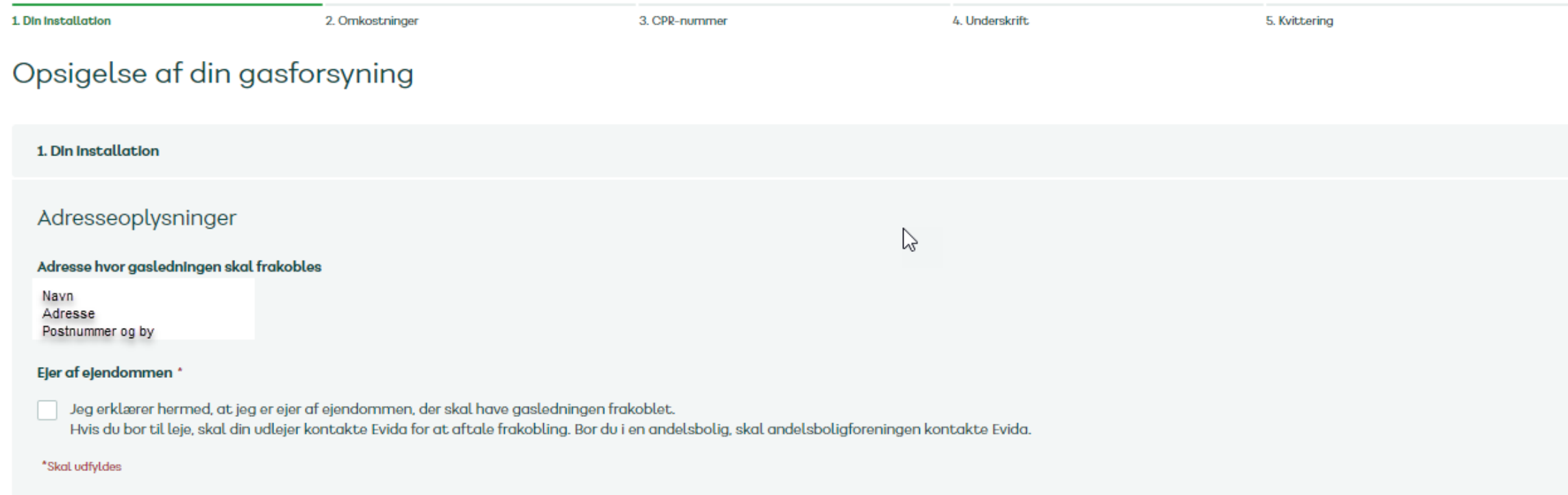

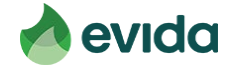

- **Du skal angive, hvornår du overgår til anden varmekilde. Det er ud fra denne dato, Evida planlægger nedtagning af din gasmåler og frakobling af din gasledning.**
- **Angiv, om du skifter til fjernvarme eller anden varmekilde.**

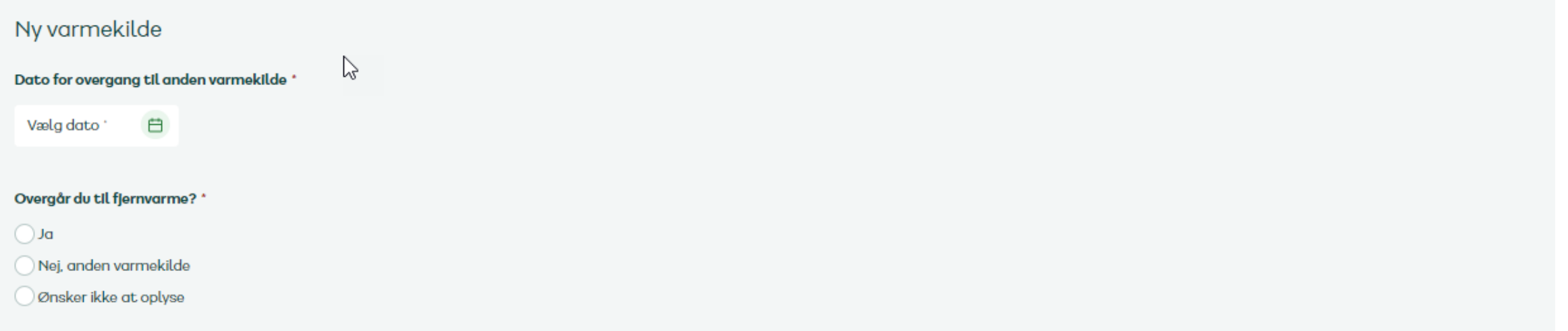

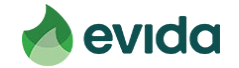

- **Ved login laves opslag på din adresse i CVR-registreret.**
- **Hvis der findes et aktivt CVR-nummer, skal du udfylde en de minimiserklæring.**

### De minimis støtte til virksomheder

Der er registreret et eller flere CVR-numre på adressen. Derfor kan du som virksomhed modtage de minimis-støtte, som dækker gebyret for afkoblingen. For at modtage de minimis-støtte, må du ikke have modtaget anden de minimis-støtte over 200.000 euro i dette og foregående to regnskaber sammenlagt.

Du kan se hvilke CVR-numre, der er registreret på din adresse på virk.dk.

Jeg bekræfter hermed, at jeg har læst og forstået vejledning til de minimis-erklæringen.

#### \*Skal udfyldes

#### Erklæring om tidligere tildelt de minimis-støtte \*

Har anmoder modtaget de minimis-støtte i indeværende og de to foregående regnskabsår?

 $\bigcirc$  Ja  $\bigcap$  Nej

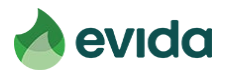

• **Har du tidligere modtaget de minimis-støtte, skal du udfylde oplysninger om støtten.**

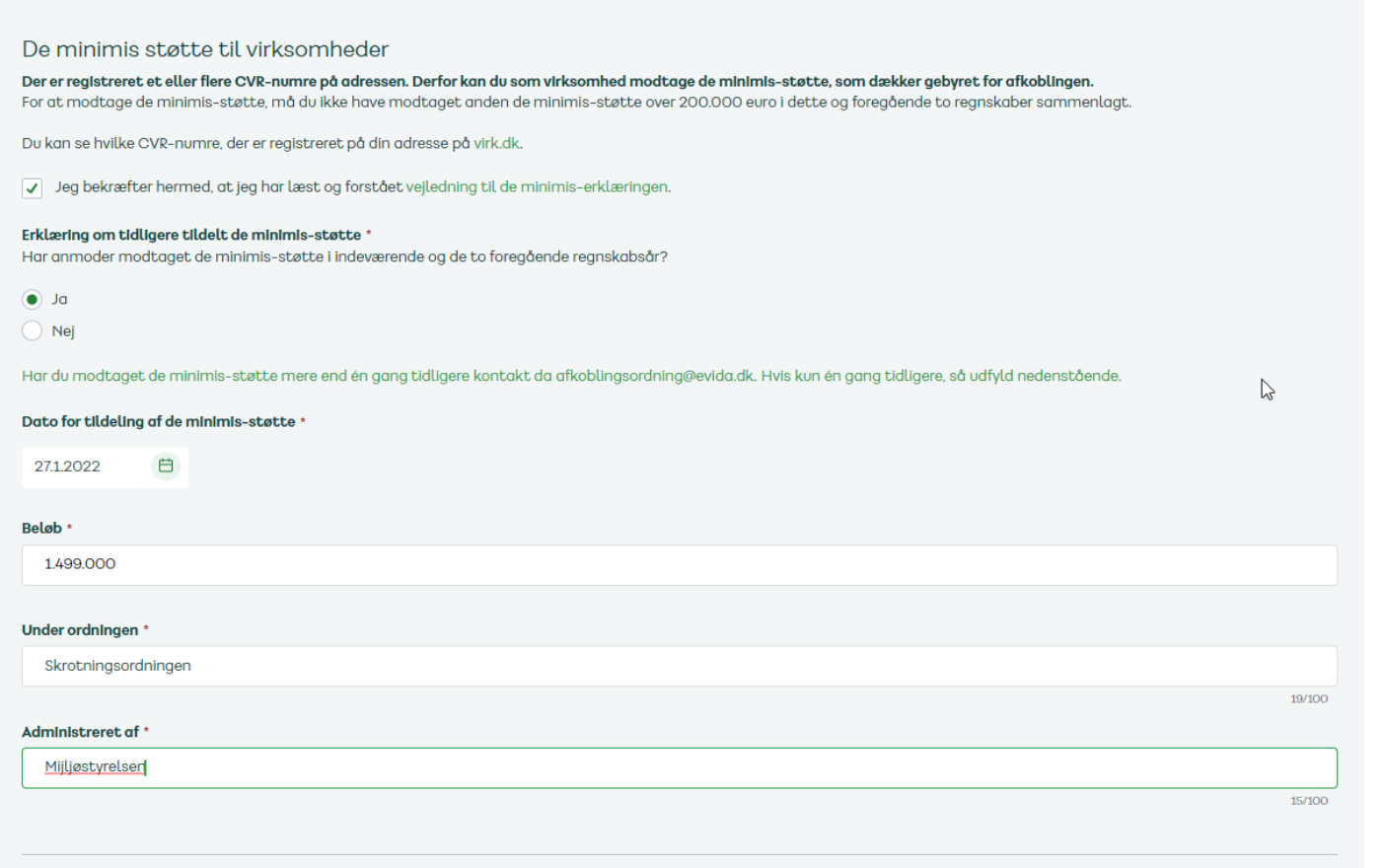

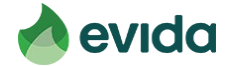

• **Du skal oplyse dine kontaktoplysninger, så vi kan kontakte dig omkring tidspunkt for frakobling – tryk herefter fortsæt**

### Kontaktoplysninger

Hvis du vil vide hvordan Evida behandler dine personoplysninger, så henviser vi til privatlivspolitik.

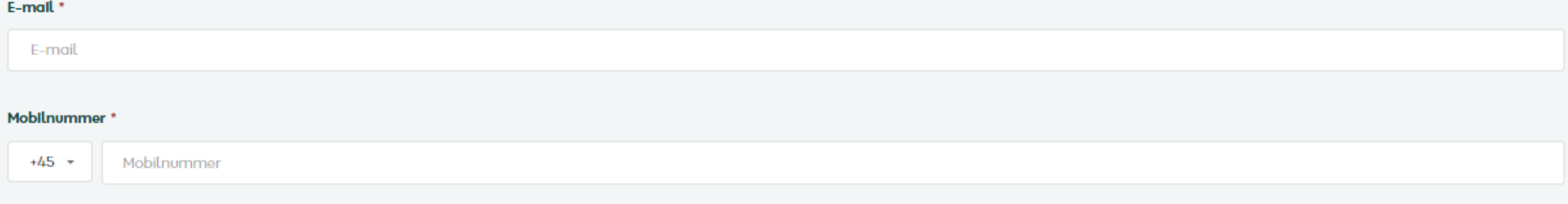

Afbryd opsigelse

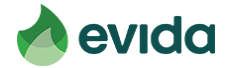

Hvis du lever op til kriterierne i Afkoblingsordningen, og der er penge tilbage i puljen, får du at vide, at du kan få frakoblet din gasforsyning uden beregning. Tryk fortsæt.

#### 2. Omkostninger

### Du kan få afkoblet din gasforsyning uden bereging

Regeringen har afsat en tilskudspulje i 2022 til at dække omkostningerne til afkobling af gasledninger til rumopvarmning i privat beboelse. Læs mere,

#### Afkobling af din gasforsyning omfatter:

- Afkobling af gasledning.
- Nedtagning af måler.
- · Nedtagning af målerskab.

Evida reetablerer ikke fx fliser eller murværk på din grund, jf. vores distributionsbetingelser.

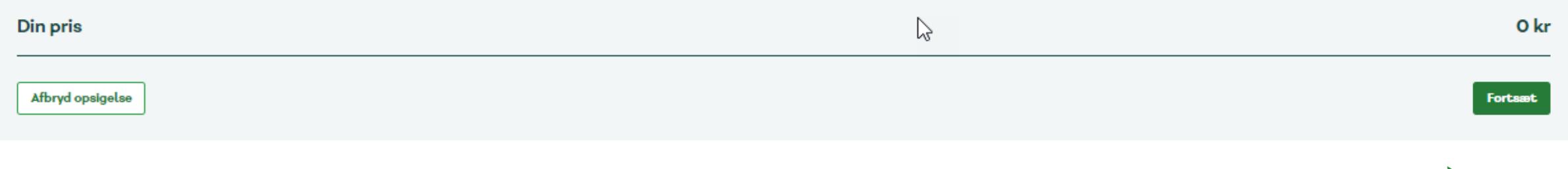

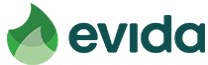

### Step 4: Underskrift

Nu skal du indtaste dit CPR-nummer for at underskrive med  $\bullet$ NemID/MitID

3. CPR-nummer

### Underskriv din opsigelse af din gasforsyning

Indtast dit CPR nummer \*

ddmmåå-xxxx

Denne underskriftservice kræver, at du angiver dit CPR-nummer. Dit cpr-nummer vil udelukkende blive brugt til at identificere dig hos e-signatur. Det vil ikke blive gemt eller anvendt til andet formål. Hvis du vil vide, hv henviser vi til vores privatlivspolitik.

Afbryd opsigelse

Gå til underskrift

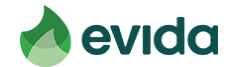

· Du underskriver med din e-signatur

#### 4. Underskrift

### Vigtigt før du underskriver

Underskriv din opsigelse af din gasforsyning, så vi kan igangsætte afkoblingen.

Opsigelsen er gensidigt forpligtende for Evida og dig og kan ikke fortrydes.

Med din underskrift bekræfter du, at de oplysninger og erklæringer, som du har afgivet, er korrekte, samt at du er indforstået med, at du vil blive opkrævet det til enhver tid gældende afkoblingsgebyr, hvis en kontrol vise

Du underskriver med e-signatur. Åbnes i en ny fane i din browser.

Afbryd opsigelse

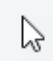

Underskriv med esignatur

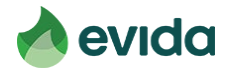

• **Esignatur åbner i en ny fane. Du skal trykke på dokumentet for at læse det**

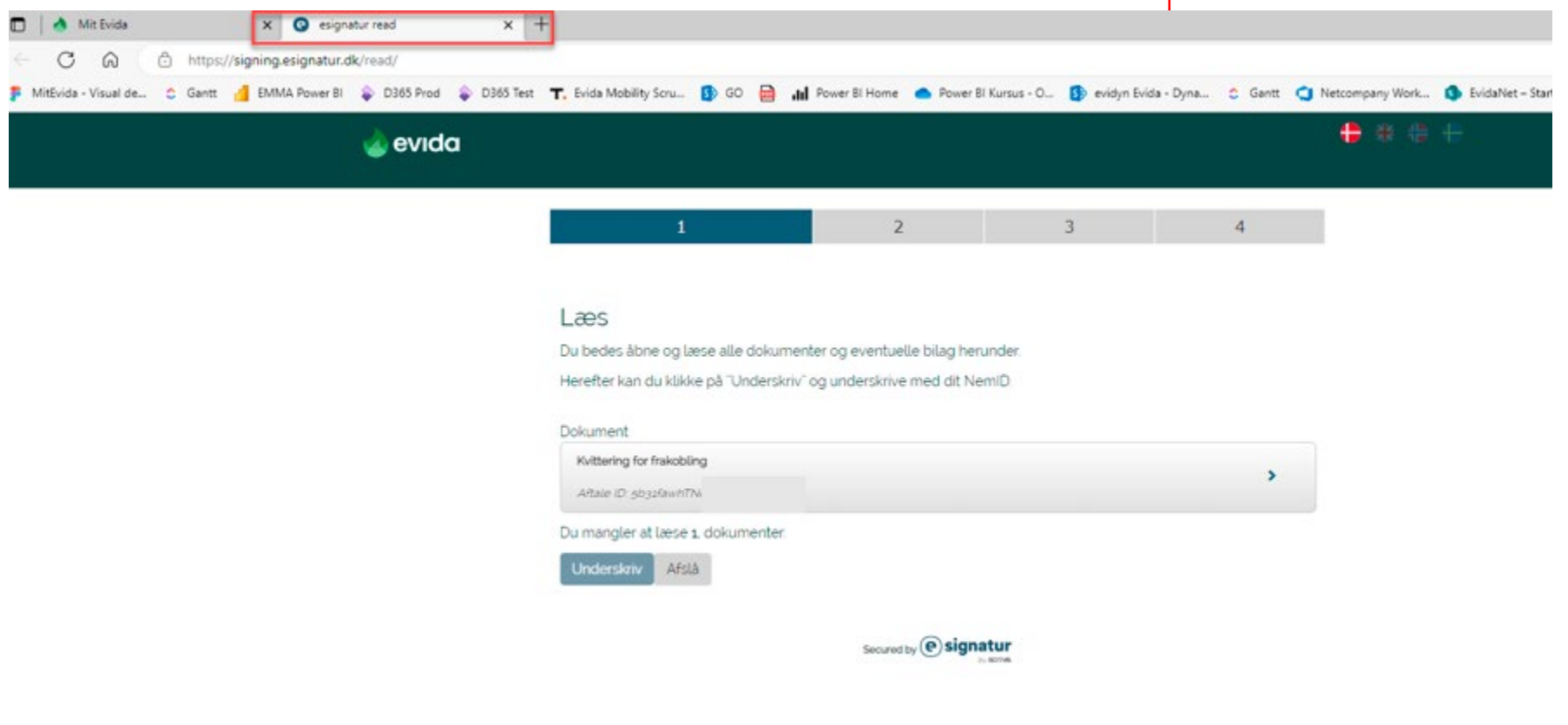

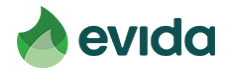

signing.es **EMMA** 

• **Kvitteringen åbner i et nyt vindue – læs dokumentet og gå tilbage til fanen "Esignatur read"**

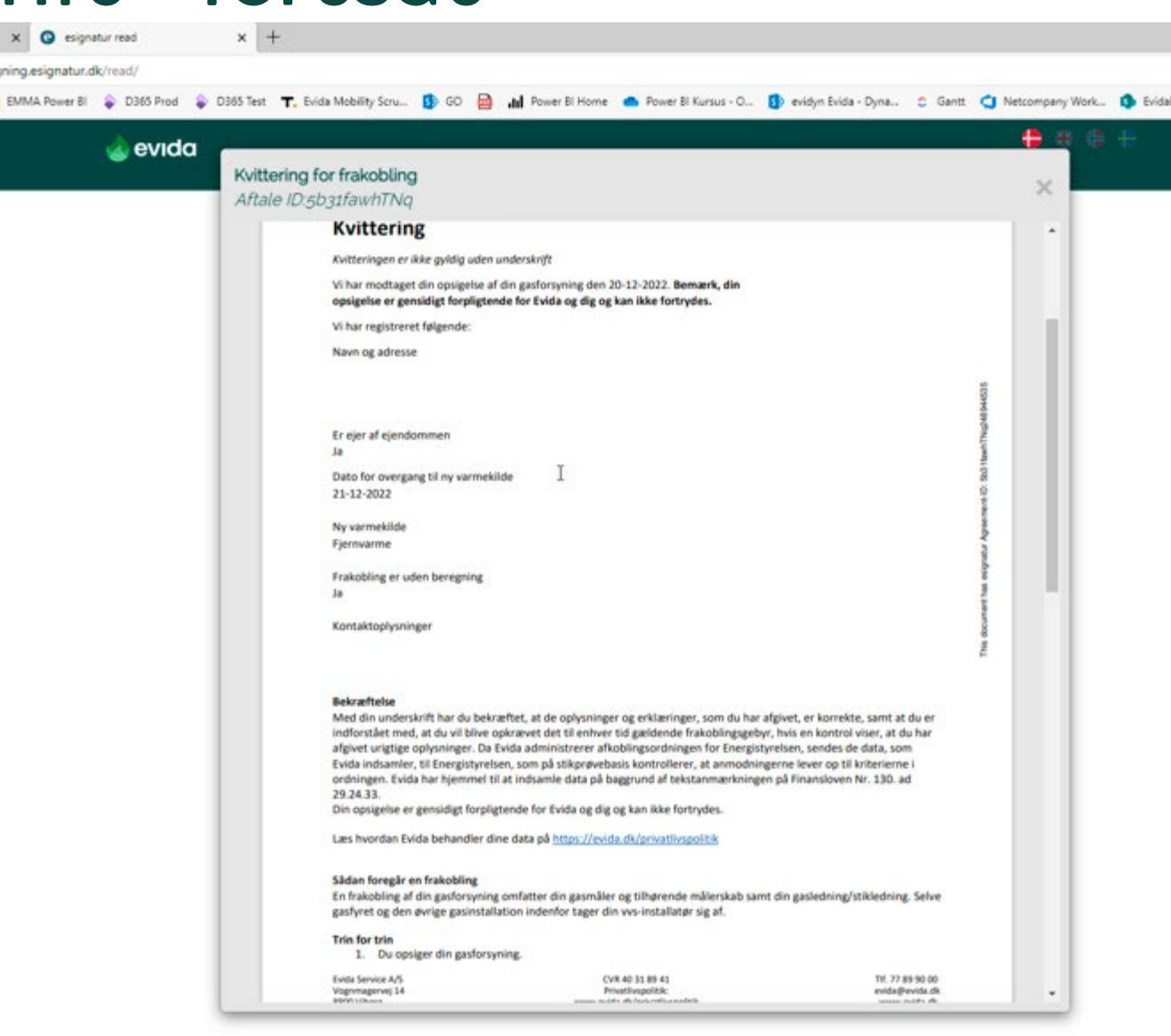

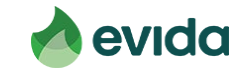

• **Nu ændres teksten, og du kan få lov at trykke 'Underskriv'.**

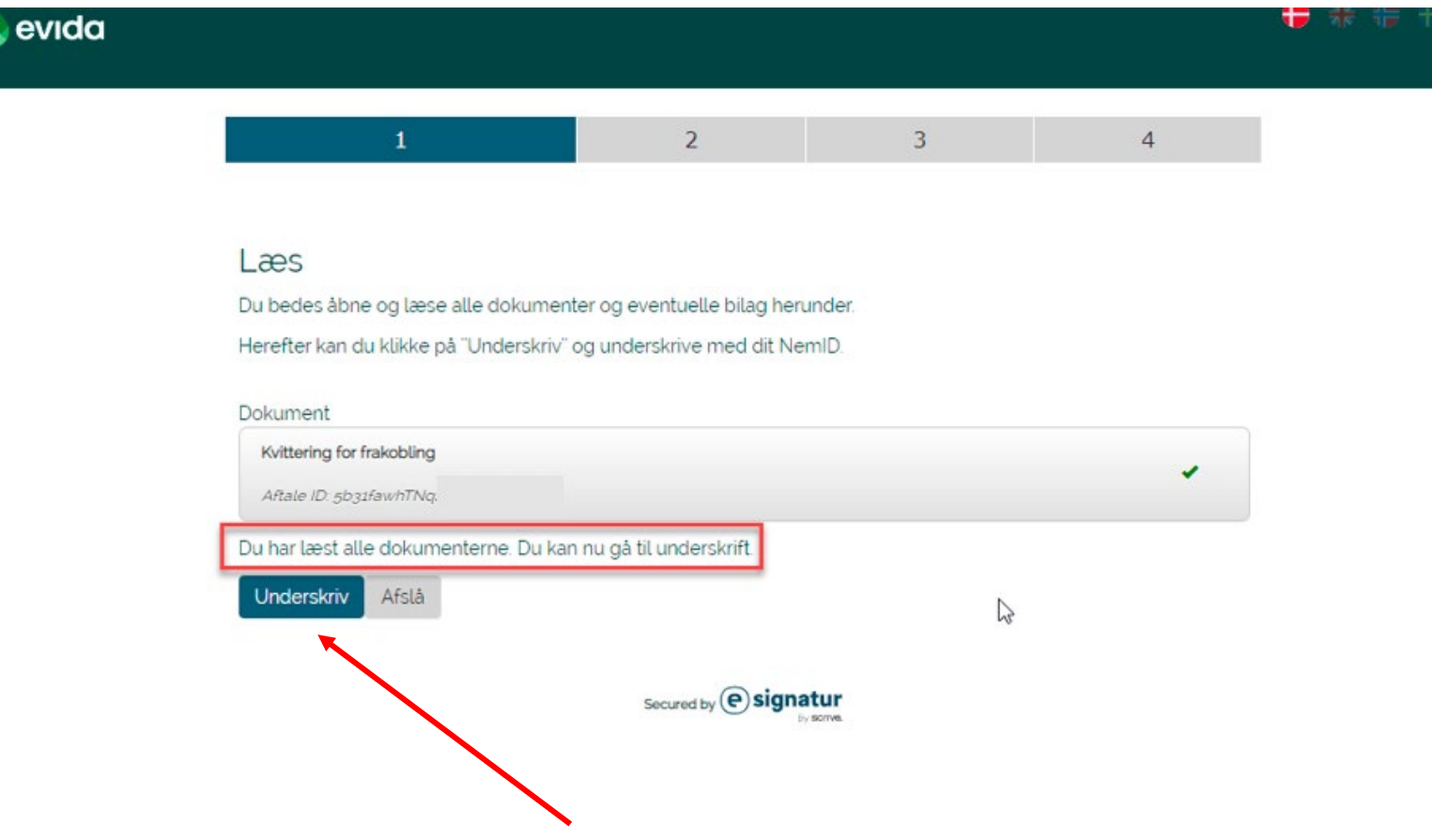

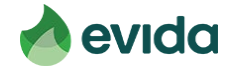

• **Du skal underskrive med dit NemID eller MitID.**

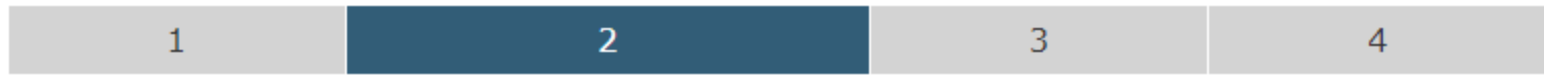

### Log ind

Du skal logge ind, før du kan læse og underskrive eller downloade et aftaledokument.

Oplever du, at feltet er længe om at loade, kan du enten forsøge at skifte browser eller deaktivere din browsers plugins. Du har desuden mulighed for at underskrive fra din mobil eller tablet.

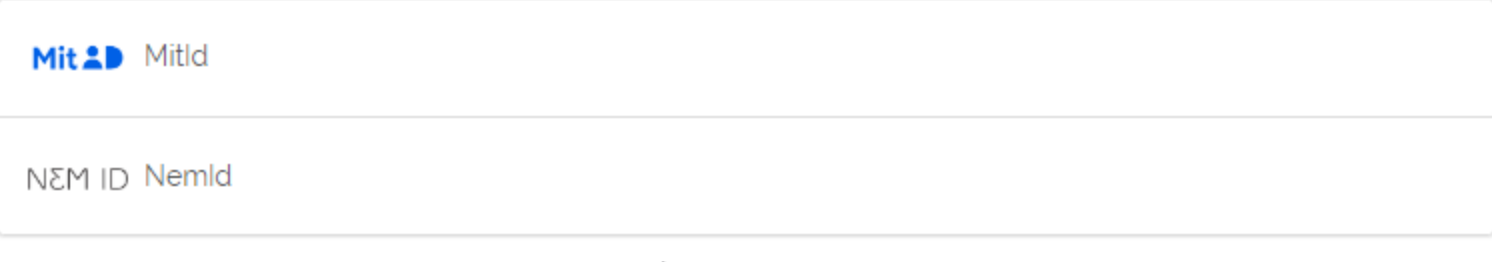

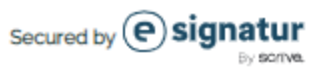

P

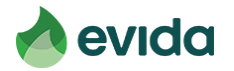

• **Efter indtastning af MitID ser du denne skærm. Først når du har trykket "underskriv" er opsigelsen gennemført.**

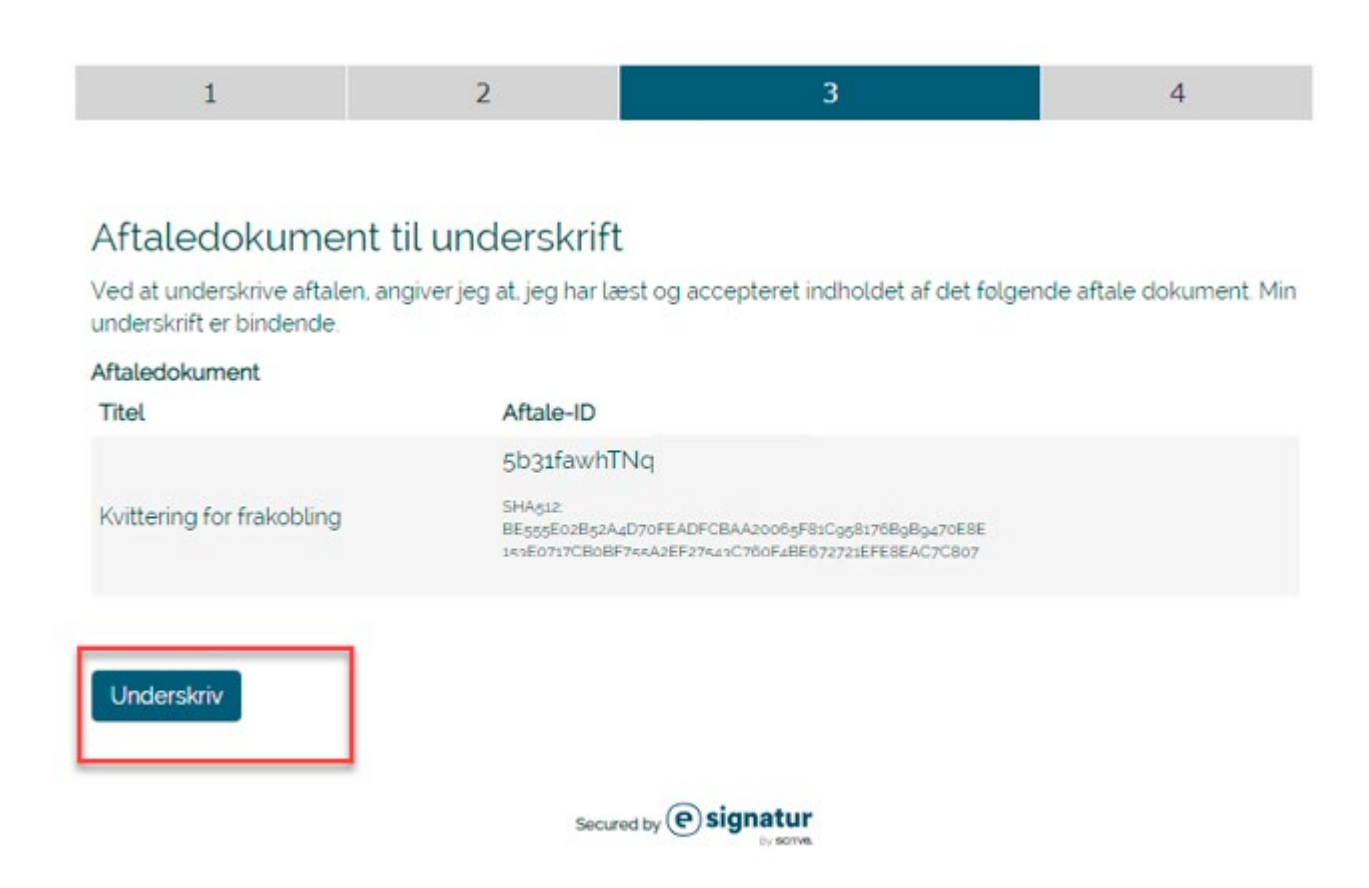

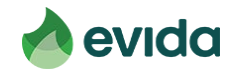

• **Når opsigelsen er registreret får du dette billede og kan lukke fanen og gå tilbage til Mit Evida.**3 4

### Din underskrift blev succesfuldt gennemført

Ber er blevet sendt en mail til som indeholder en kvittering og et link til det underskrevne dokument. Bemærk at du har 90 dage til at hente din kopi af dokument. Det eneste du skal gøre er, at følge linket i mailen der er sendt til dig. Reference nr.: ff6c94sRT(

Obs! Du er automatisk blevet logget ud og kan nu lukke dette vindue.

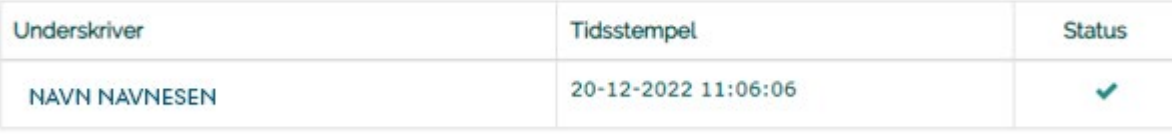

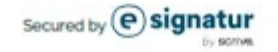

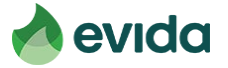

## **Step 5: Kvittering**

• **Nu får du en kvittering for din opsigelse. I bunden kan du downloade din kvittering, og den bliver også sendt til den mailadresse, du har oplyst.**

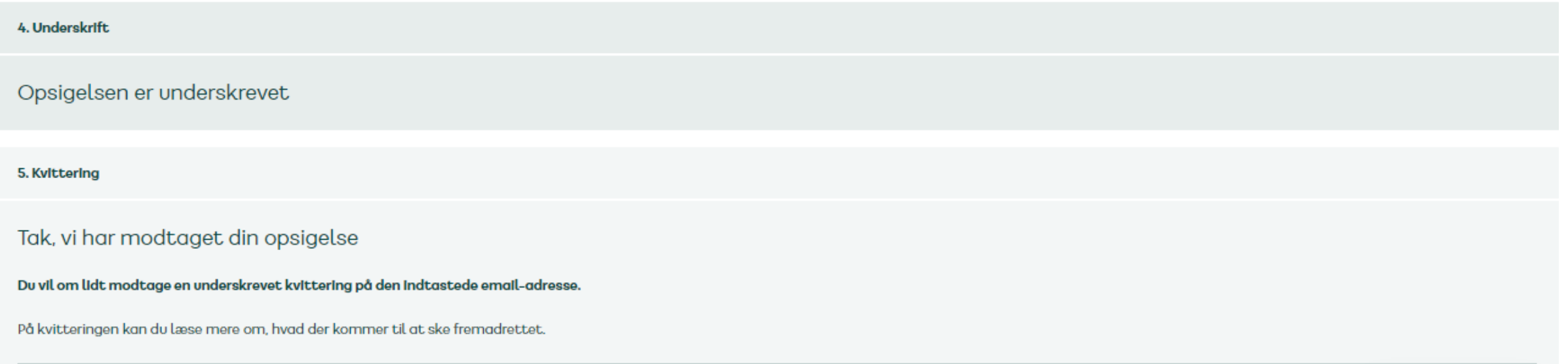

Download kvittering  $\sqrt{\frac{1}{2}}$ 

Fortsæt til Mit Evida

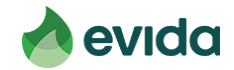

### **Step 5: Kvittering - fortsat**

• **Bemærk, du får altid to mails. I den første står, at du mangler at underskrive. Se bort fra denne, hvis du har skrevet under. I den anden mail er et link til kvitteringen.**

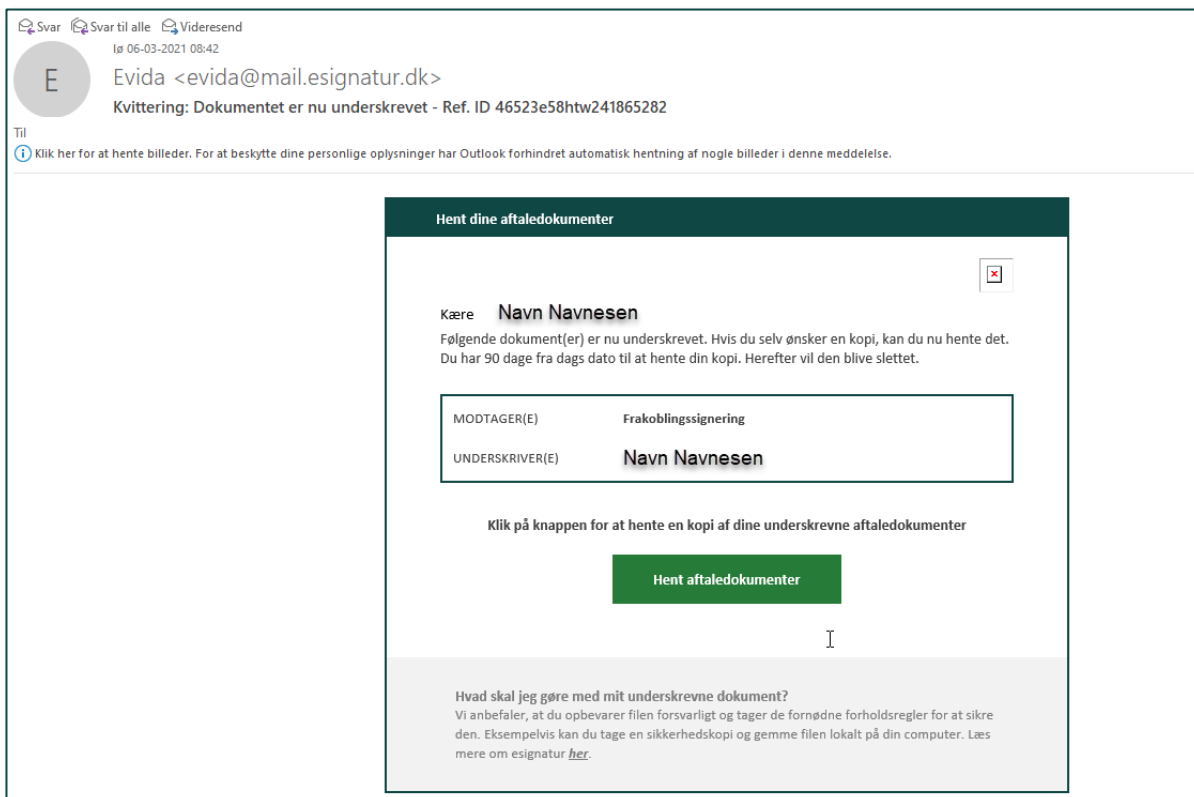

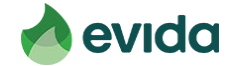

## **Step 5: Kvittering - fortsat**

### **Du kan altid logge ind på Mit Evida, og trykke på 'Opsig gasforsyning' for**

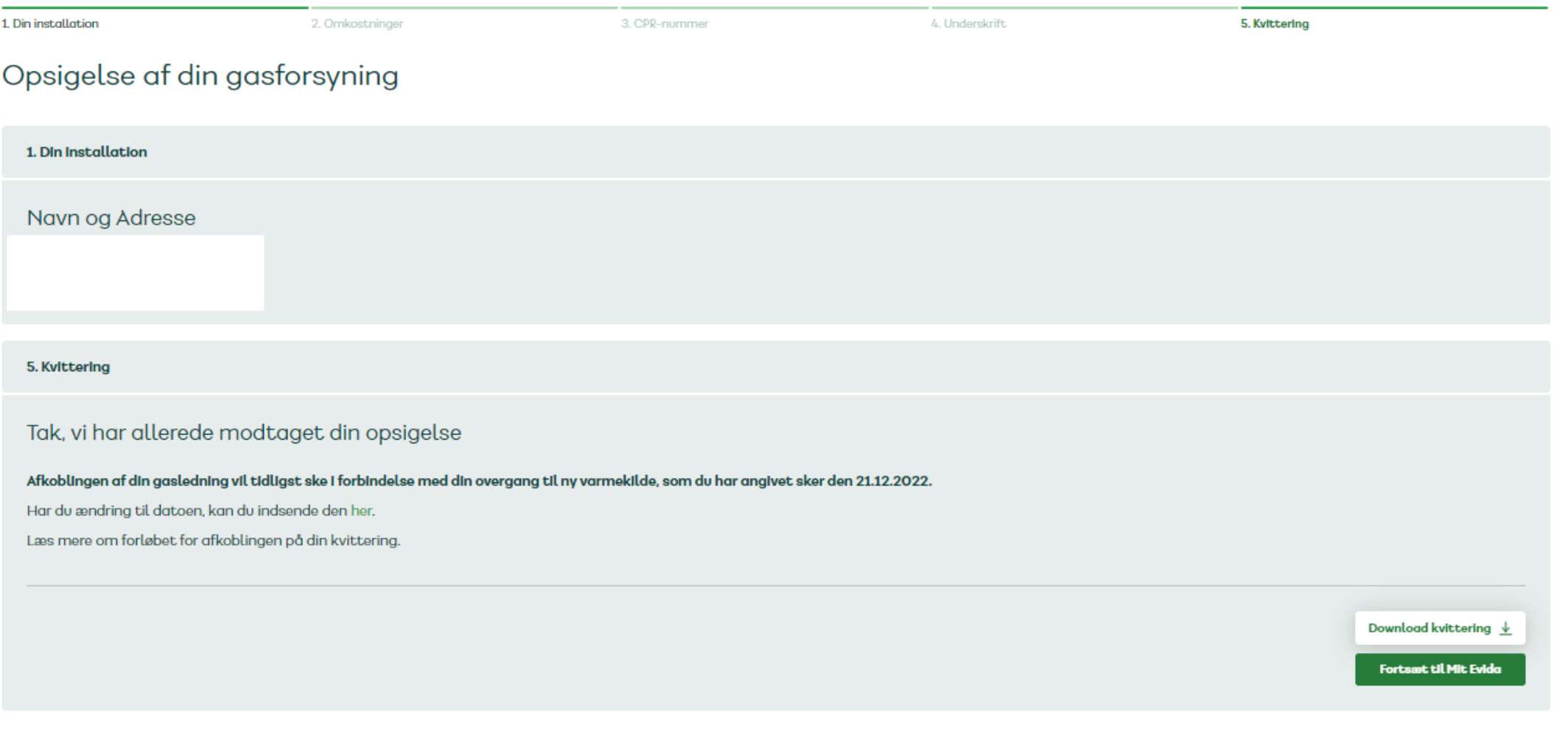

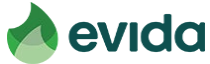

**Hvis du ikke lever op til kriterierne, eller hvis puljen er tom**

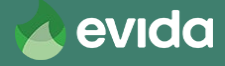

2. Omkostninger

- **Hvis dit gasforbrug er for højt eller for lavt, ser du dette billede. Prisen for frakobling afhænger af dit distributionsområde.**
- **Tryk 'Fortsæt' for at opsige gasforsyningen eller 'Annuller' for at afbryde.**

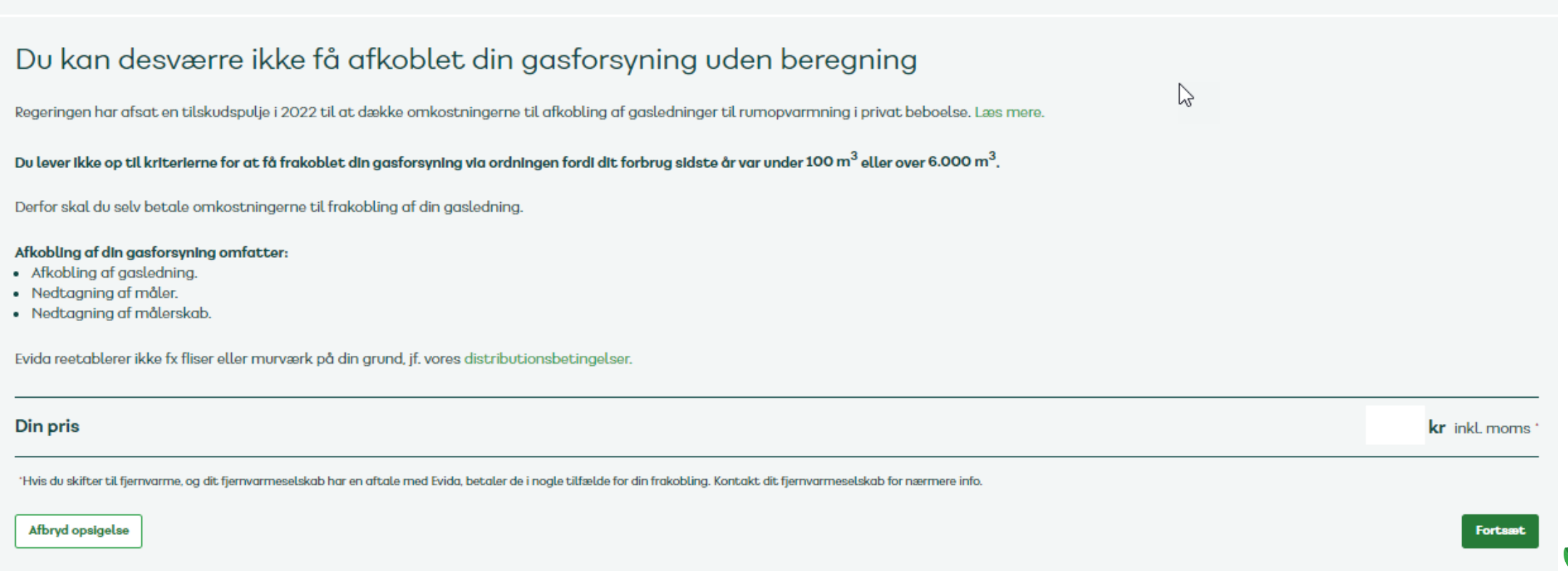

evida

- Hvis du har angivet, at du har et CVR-nummer på adressen og har modtaget de minimis-støtte over beløbsgrænsen, ser du dette billede. Prisen for frakobling afhænger af dit distributionsområde.
- Tryk 'Fortsæt' for at opsige gasforsyningen eller 'Annuller' for at afbryde.  $\bullet$

2. Omkostninger

### Du kan desværre ikke få afkoblet din gasforsyning uden beregning

Du har samlet modtaget de minimis-støtte over 1,500.000 DKK. Derfor lever du ikke op til kriterierne i Afkoblingsordningen.

Derfor skal du selv betale omkostningerne til afkobling af din gasledning.

#### Afkobling af din gasforsyning omfatter:

- Afkobling af gasledning.
- Nedtaaning af måler.
- · Nedtaaning af målerskab.

Evida reetablerer ikke fx fliser eller murværk på din grund, jf. vores distributionsbetingelser.

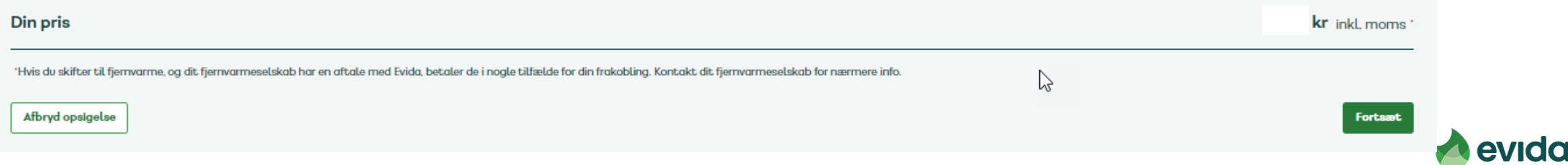

- **Hvis puljen er tom, ser du dette billede.**
- **Tryk 'Fortsæt' for at opsige gasforbindelsen, eller tryk 'Annuller', hvis du alligevel ikke ønsker at gennemføre din opsigelse.**

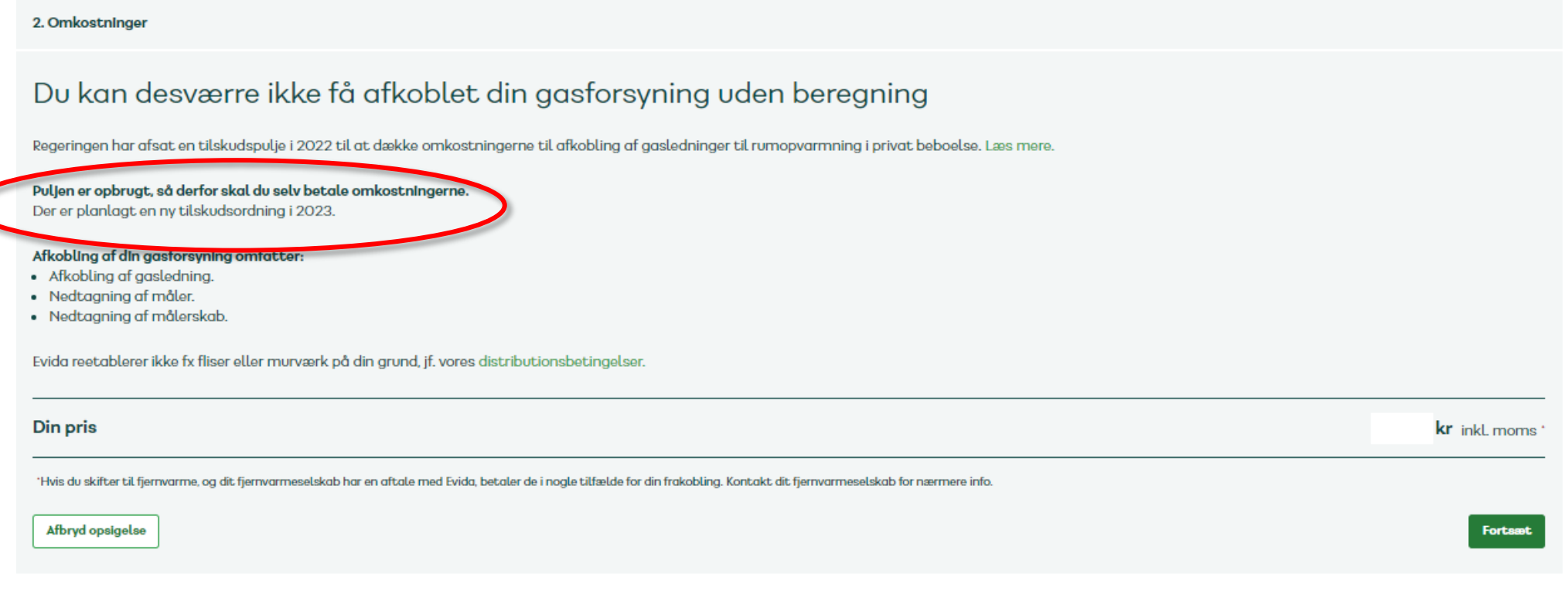

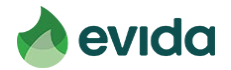

## **Step 5: Kvittering**

• **Når du ikke lever op til kriterierne, eller puljen er tom, vil den pris, der skal betales, også fremgå af kvitteringen.**

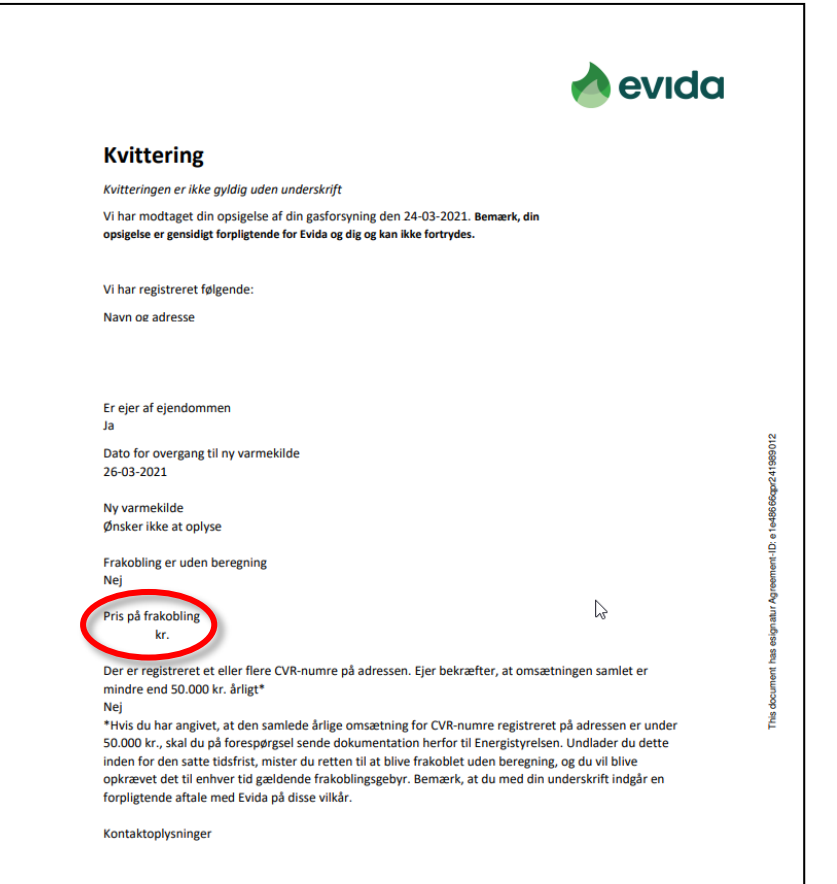

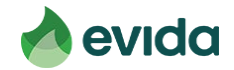